## 六、 Georefexpor(匯出 GeoPDF 文件)

一般輸出只要點選專案下的儲存為影像後即可選擇多種影像格式,但要輸 出成 pdf 則要使用外掛元件 Georefexport 匯出 GeoPDF 文件。

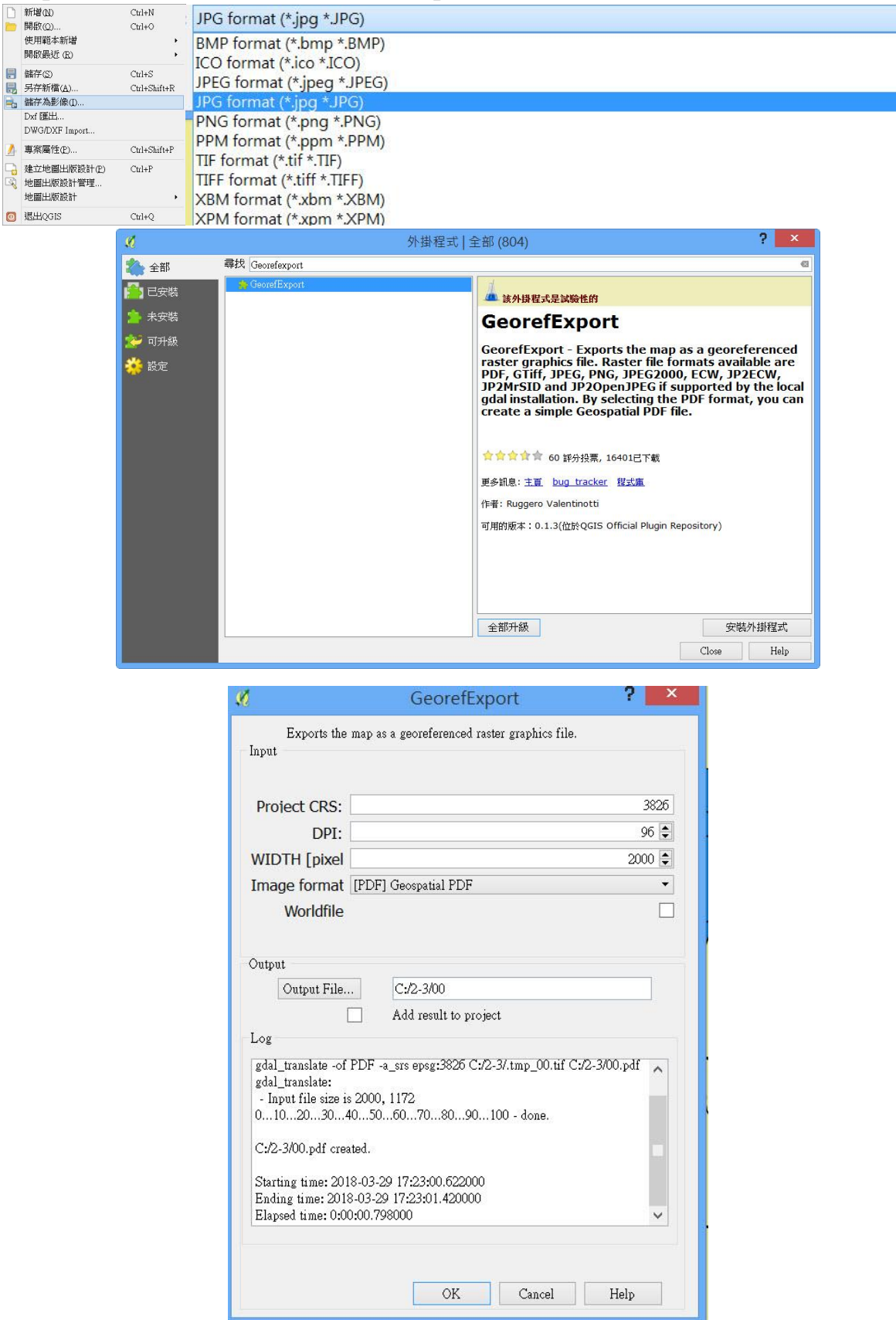